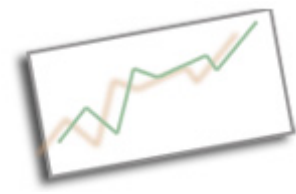

**Advanced Online Media** Dr. Cindy Royal Texas State University - San Marcos School of Journalism and Mass Communication

## **Launching a Web App to Heroku**

Heroku is a website that allows you to host web apps for free (or for a fee if you need more bandwidth). Visit Heroku.com and sign up. You just need an email address.

We will be following the instructions for launching a Rails app at: https://devcenter.heroku.com/articles/rails3 (with some minor modifications)

Any of the commands in this tutorial that are preceded by "\$" mean they are being made on the command line in Terminal. You do not type the "\$".

1. You already have an app created. We'll be loading our musicpoll app to the Web. To get started, download the heroku toolbelt https://toolbelt.herokuapp.com/ . This will give you access to the tools you need, specifically Git version control.

2. Go to the Terminal. Make sure you change folders to the location of your application (i.e. cd Sites, cd musicpoll).

3. Login to heroku \$ heroku login You will need to login with your email and password you used to sign up for Heroku. Say "y" to generate a public key. Let me know if this doesn't happen. You may need to reference note at the end of this tutorial.

4. Next, you will change the database that will be used. Heroku uses Postgres, and we used the default sqlite3 when we created our app. Find your gemfile under the main folder of your app. find the line gem "sqlite3" remove that line and add this:

```
group :development, :test do
  gem 'sqlite3'
end
group :production do
  gem 'pg'
end
```
This just says that we used sqlite3 for development and need postgres for production.

5. Now, reinstall your dependencies to generate a new gemfile.lock. By adding --without production, this prevents you from having to have Postgres installed locally.

\$ bundle install --without production

Let me know if you encounter any problems at this point, a request for a pw.

6. Now we use Git to store the app. Just do these commands one at a time.

\$ git init \$ git add . \$ git commit -m "init"

7. Create the app on Heroku's Cedar stack \$ heroku create --stack cedar

8. Deploy your code. You are using Heroku to push your app to the Web. \$ git push heroku master

You should see a series of commands while your site is pushed to the Web.

9. Check the apps processes \$ heroku ps

10. Review the logs \$ heroku logs

11. Visit the app \$ heroku open (you should see the "riding the rails" message)

12. Rake the database \$ heroku run rake db:migrate

13. You will need to know the name of the controller for the app (unless you have adjusted the public html for this), to see your app and start using. In this case, we have called this "favorites." Heroku gives it a unique url (usually something crazy).

## **Problems generating a public key**

You should get access to a public key when you login to heroku for the first time. If you use your login later, you may have to reestablish your public key and passcode. See info here:

https://devcenter.heroku.com/articles/keys#adding\_keys\_to\_heroku

ssh-keygen -t rsa (generate a public key - take default on first, make a pw for the next, confirm)

heroku keys:add ~/.ssh/id\_rsa.pub (to store public key)